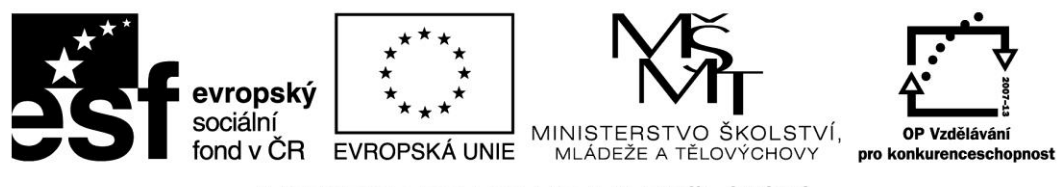

**Název projektu: ICT jako nástroj inovace výuky Reg. č. projetku: CZ.1.07/1.3.00/51.0040**

# **Praktické využití on-line aplikací a freeware ve výuce matematiky**

**Autor: Mgr. Bc. Libor Klubal**

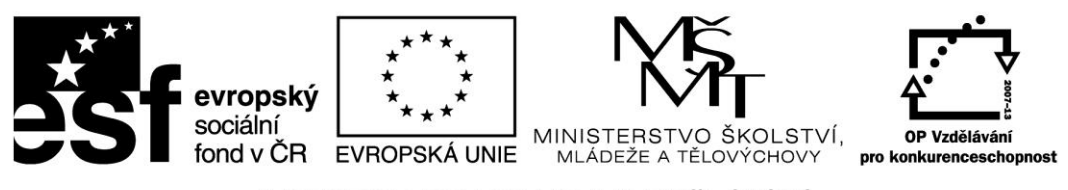

# Praktické využití on-line aplikací a freeware ve výuce matematiky

# **OBSAH**

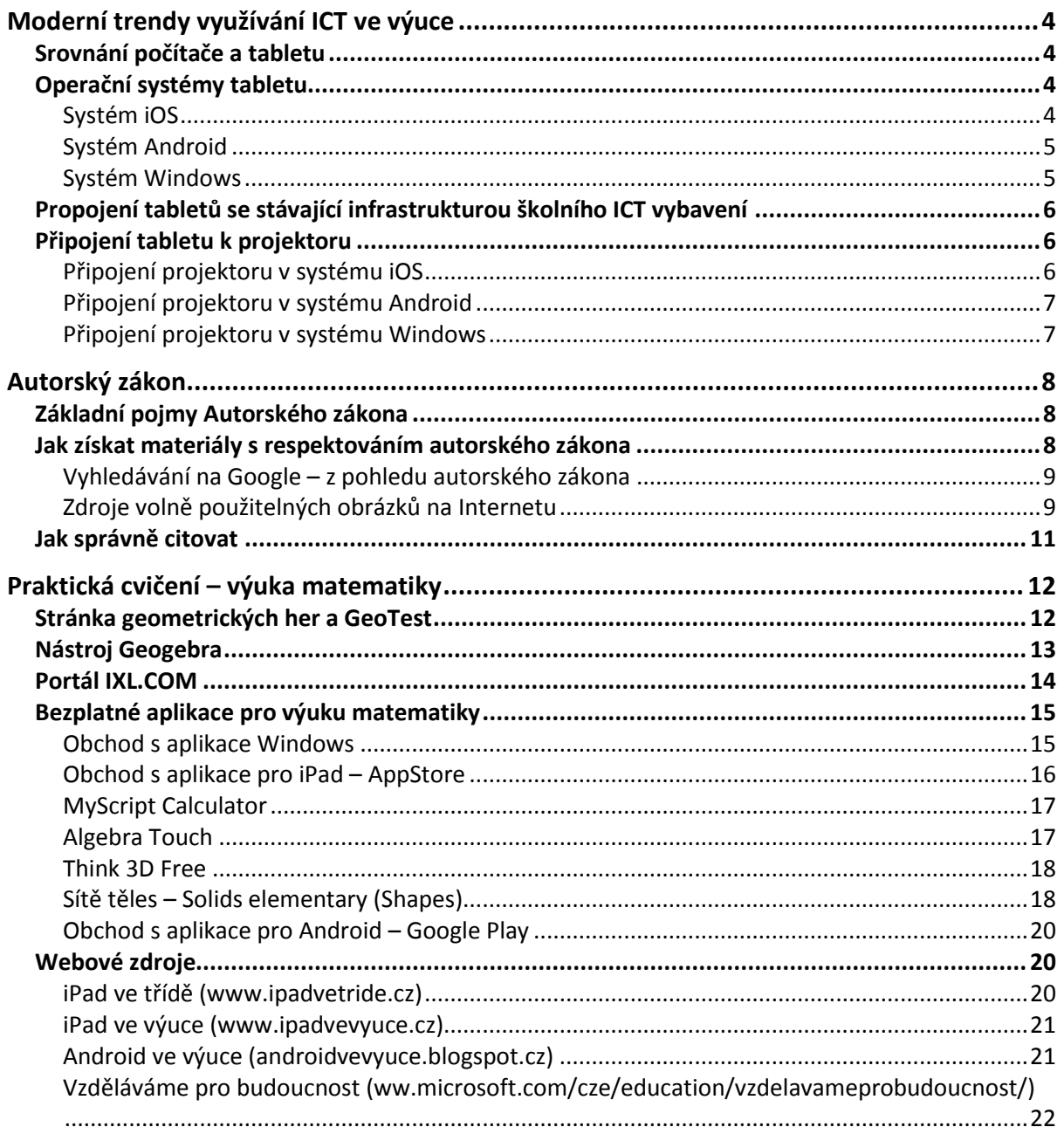

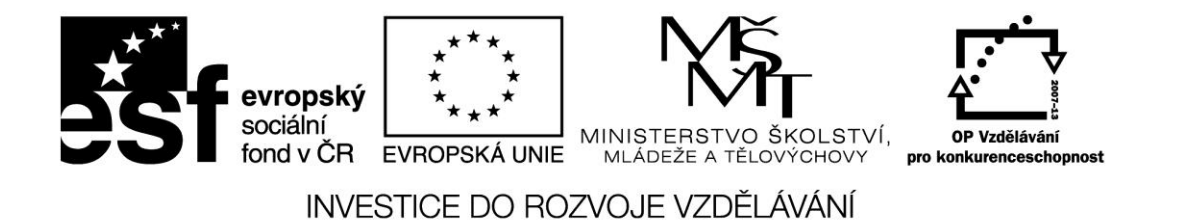

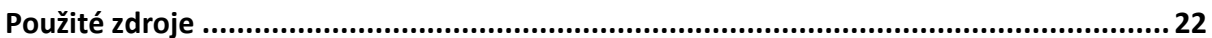

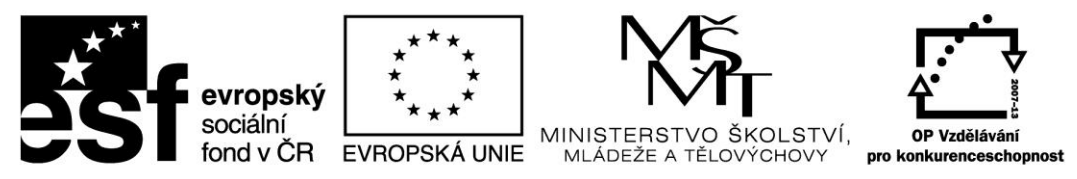

# <span id="page-3-0"></span>Moderní trendy využívání ICT ve výuce

# <span id="page-3-1"></span>Srovnání počítače a tabletu

Tablet je velmi efektivní nástroj pro okamžitou práci. Svou konstrukcí je přizpůsoben k tomu, že jej máte stále u sebe a při běžné práci k němu není nutné připojovat žádné další příslušenství. Když potřebujete rychle najít nějakou informaci na internetu, nahlédnout do svých poznámek, přečíst si poštu, vyfotit si zajímavý nápad z tabule nebo sešitu žáka, zapsat si na konci hodiny kde jste skončili a jaký úkol jste zadal – zkrátka taková náhrada poznámkového bloku, chytrého telefonu a internetového prohlížeče.

Na rozdíl od počítače je tablet lehce přenositelný. Tablety využívají operační systémy, které jsou přizpůsobeny pro dotykové ovládání. Díky tomu je možné využít tablet i v situacích, kdy je použití počítače nepraktické. Tablet je také specifický svou integrací více zařízení. Běžnou výbavou tabletu je fotoaparát, který můžete využít k záznamu činnosti žáků, ke skenování či jako videokameru. Tablety obsahují mikrofon, který můžete využít nejen jako diktafon, ale i jako čidlo ve výuce fyziky.

Tablet je určen k příležitostné práci – nemůže úplně nahradit klasický počítač či notebook. Pokud však chcete tablet jako počítač používat, je možné k němu připojit klasickou klávesnici a k tabletu s OS Windows také myš.

# <span id="page-3-2"></span>Operační systémy tabletu

V současné době existují tři nejrozšířenější operační systémy pro tablety. Jedná se o iOS firmy Apple, Android firmy Google a Windows firmy Microsoft.

# <span id="page-3-3"></span>Systém iOS

Systém iOS byl vytvořen firmou Apple a je určený výhradně pro mobilní zařízení vyráběné touto společností. Jedná s o iPad, iPhone a iPod touch. Mezi základní vlastnosti systému patří jeho vysoká spolehlivost, odolnost vůči virům a nižší mírou individuálního nastavení.

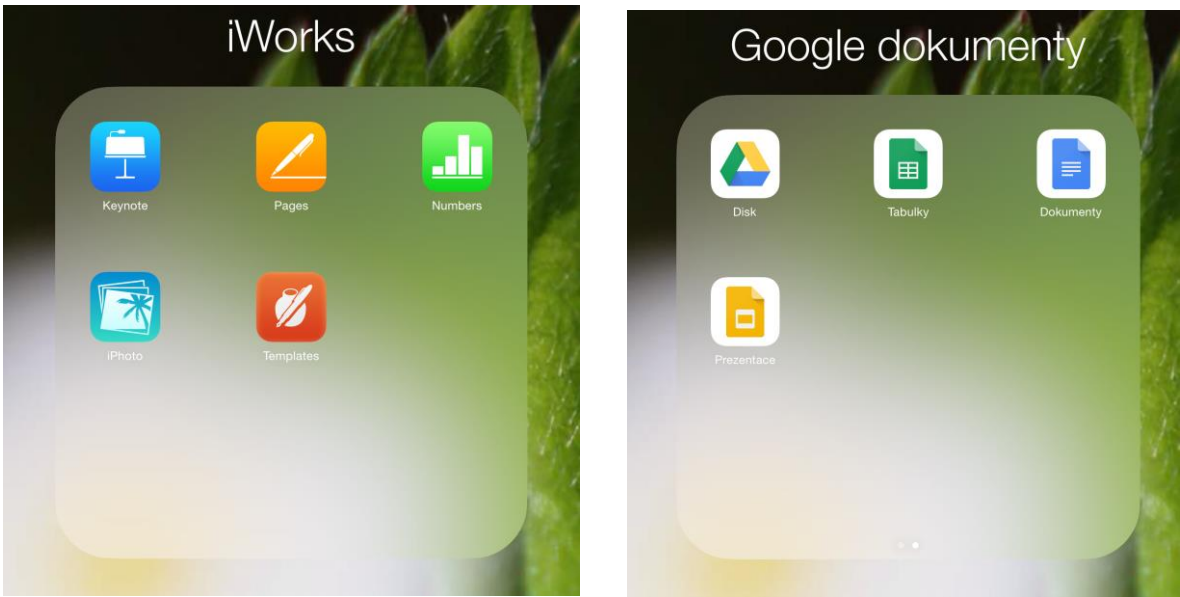

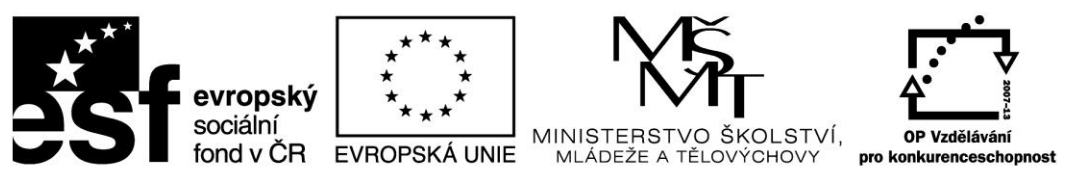

Vzhledem k tomu, že je systém postaven pro konkrétní typ zařízení, je jeho běh většinou bezproblémový a rychlý. Společnost Apple systém pravidelně aktualizuje a životní cyklus pro zařízení je cca 4 roky.

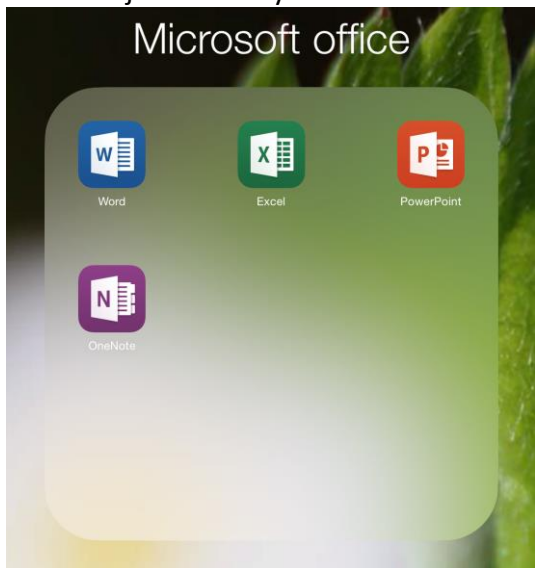

Aplikace je možné instalovat výhradně z obchodu s aplikacemi AppStore. Systém iOS nepodporuje klasický souborový systém, veškeré soubory jsou předávány přímo konkrétním aplikacím. Pro operační systém iOS je k dispozici kancelářský balík iWork, který se skládá z aplikací Pages (textový editor), Numbers (tabulkový editor) a Keynote (prezentační program). Balík je ke stažení zdarma podporuje i práci se soubory ve formátu Microsoft Office. Pro iOS je však k dispozici i kompletní balík společnosti Microsoft. S předplatným Office 365 se jedná o zcela plnohodnotné řešení. Dalším kancelářským řešením je balík aplikací společnosti Google (Dokumenty, Tabulky, Prezentace a Disk).

#### <span id="page-4-0"></span>Systém Android

Systém Android byl vytvořen společností Google a byl uvolněn pro volné použití. Díky tomu tento systém najdete na velkém množství zařízení ve všech cenových relacích. Každá firma si tento systém může přizpůsobit pro své zařízení, proto se jeho vzhled a ovládání může na různých zařízeních lišit.

Mezi základní vlastnosti systému patří zejména jeho obrovská konfigurovatelnost. Uživatel si může nastavit téměř jakoukoliv část systému dle svých preferencí. Nevýhodou pak může být vyšší míra nestability na levnějších zařízeních. Android podporuje otevřený souborový systém, ke kterému můžou přistupovat všechny aplikace.

Aplikace v systému Android se instalují z obchodu Google Play. Systém ale umožňuje instalaci aplikací přímo pomocí balíčků. Z toho důvodu však může být systém ohrožen viry. Pro tablety ndorid je k dospozici kancelářský balík Microsoft Office, pro jeho plné využití je však nutné předplatné Office 365. Dalším kancelářským řešením je balík aplikací společnosti Google (Dokumenty, Tabulky, Prezentace a Disk).

#### <span id="page-4-1"></span>Systém Windows

Operační systém Windows byl vytvořen firmou Microsoft a aktuálně je na tabletech ve verzi 8. Systém může být instalován na zařízení různých výrobců. Podobně jako u systému Android je tento systém dostupný na zařízeních ve všech cenových relacích. Pro dotykové ovládání je určeno dlaždicové rozhraní Metro. Na tabletech s operačním systémem Windows je však možné pracovat na klasické ploše, tak jak ji známe ze stolních PC.

Na tabletech s OS Windows je možné provozovat také většinu klasických desktopových aplikací. Dále zde pak existuje obchod s aplikace pro mobilní zařízení Windows Store. Systém

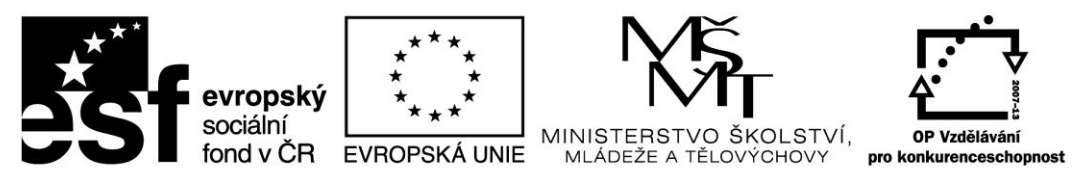

podporuje klasický souborový systém včetně možnosti připojení externích datových úložišť. Díky společnému základu s desktopových systémem zde existuje poměrně velké riziko napadení viry.

Z kancelářských balíků je k dispozici pouze řešení společnosti Microsoft, opět je pro plnohodnotné využití využít předplatného Ofice 365, popřípadě pracovat s verzí pro klasické stolní PC. Ostatní kancelářské balíky je možné používat pouze jako webové aplikace. Řešením by mohlo být také využití balíku Open Office či Libre Office, opět ale pouze v desktopové verzi, tedy nepřizpůsobené pro dotykové ovládání.

# <span id="page-5-0"></span>Propojení tabletů se stávající infrastrukturou školního ICT vybavení

Na tablet se můžeme z pohledu školní infrastruktury dívat jako na počítač se specifickým způsobem ovládání a využitím. Zcela zásadní pro využití tabletu je možnost jeho připojení k počítačové síti – zejména pak k internetu. Již v menší míře je požadováno připojení k doménovým službám školní sítě. V případě doménových služeb se může vyskytnout požadavek na využití sdílených souborových svazků, popřípadě také připojení ke skeneru a tiskárně.

Tablety má smysl připojovat výhradně pomocí bezdrátové sítě wifi. Zásadní výhodou je právě přenositelnost zařízení a jeho volné použití ve třídě. I když existují adaptéry, které umožňují jeho připojení pomocí kabelu, je takové řešení ve většině případů nesmyslné. Rozšíření školní infrastruktury o wifi síť se odvíjí od plánovaného využití tabletů ve škole. V případě jednotek až desítek zařízení lze síť rozšířit jednoduše pomocí samostatných přístupových bodů. Pokud však plánujete použití mnoha desítek až stovek tabletů, nevyhnete se vybudování infrastrukturní wifi sítě s centrálním řízením.

# <span id="page-5-1"></span>Připojení tabletu k projektoru

Připojení k projektoru je možné realizovat buď bezdrátově, nebo pomocí kabelu. Tablet je vzhledem ke své konstrukci vhodnější připojit bezdrátově. Každý operační systém využívá jiný způsob.

# <span id="page-5-2"></span>Připojení projektoru v systému iOS

V případě zařízení iPad je k dispozici technologie AirPlay. Jedná se o protokol pro přenos obrazu a zvuku a podporují ho všechna zařízení s operačním systéme iOS. Pro příjem obrazu je nutné mít zařízení Apple TV, které je fyzicky připojeno k projektoru a bezdrátově pak k počítačové síti.

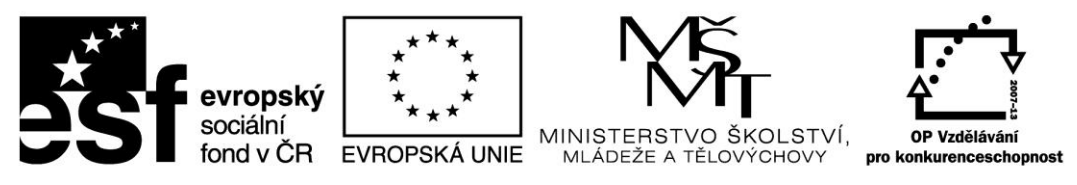

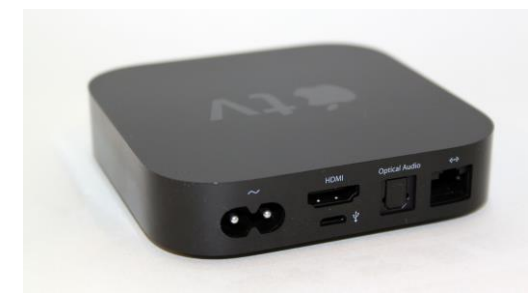

Vlastní Apple TV stačí připojit do existující sítě, a to buď bezdrátově, nebo pomocí klasického kabelu s koncovkou RJ45. Jakmile je Apple TV připojena, všechna zařízení s operačním systémem iOS, která jsou ve stejné síti, mají možnost přenášet obraz.

Apple TV je však dále nutné připojit

k projektoru. Ideální je připojení pomocí kabelu HDMI, který přenáší jak obraz, tak zvuk. V případě, že školní projektor HDMI nemá, je nutné použít redukci na klasické VGA. Vzhledem k tomu, že připojení VGA řeší jen obrazovou informaci, mají některé redukce výstup na reproduktory.

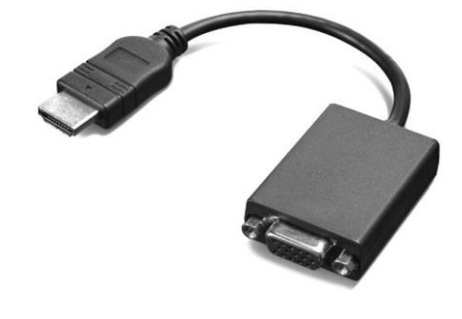

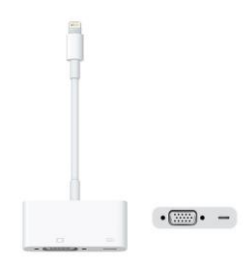

Pro klasické kabelové připojení je možné použít redukci z konektoru zařízení iPad (obvykle tzv. Lighting konektor).

#### <span id="page-6-0"></span>Připojení projektoru v systému Android

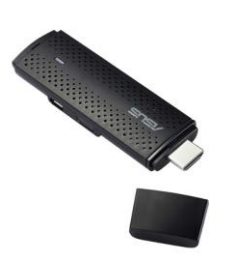

Zařízení se systémem Android mohou pro bezdrátový přenos využít technologii Miracast. Jedná se o podobné řešení, jako v případě iPadu. Technologie je však podporována až na zařízeních s verzí Android 4.2 a vyšší. Pro příjem obrazu je opět nutné připojit k projektoru další zařízení, například Asus Miracast. Stejně jako v případě Apple TV, je podporováno připojení pomocí HDMI. Pokud tímto rozhraním projektor nedisponuje, je opět nutné použít

vhodnou redukci.

#### <span id="page-6-1"></span>Připojení projektoru v systému Windows

Tablety s operačním systémem Windows 8.1 podporují přenos obrazu pomocí technologie Miracast, stejně jako tablety Android.

Velké množství tabletů s OS Windows je vybavena konektorem Micro HDMI. Pomocí tohoto konektoru je možné jednoduše realizovat klasické připojení k projektoru pomocí kabelu, jen je opět nutné použít vhodnou redukci v závislosti na typu projektoru.

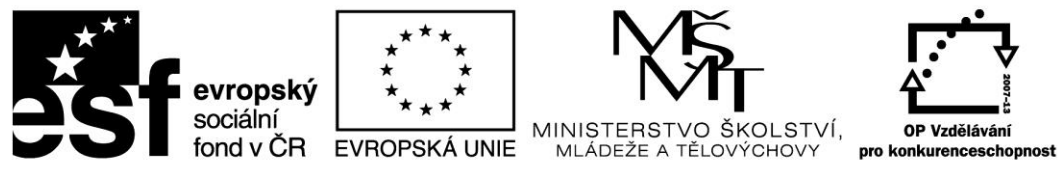

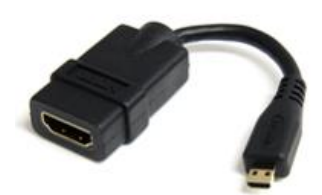

Běžně používanou redukcí je redukce z micro HDMI na klasické HDMI. I v tomto případě je možné dále signál převádět například na VGA.

# <span id="page-7-0"></span>Autorský zákon

# <span id="page-7-1"></span>Základní pojmy Autorského zákona

**Autorské dílo** – autorským dílem je literární, umělecké či vědecké dílo, vyjádřené v objektivně vnímatelné podobě. Jde tedy například o učebnice, vědecké články, fotografie, díla užitého umění, projevy či PC programy. Autorským dílem pak není myšlenka, námět, vědecká teorie, objev, princip, vzorec, statistický graf, výtvor tradiční lidové kultury nebo úřední dílo.

**Autor** – Autorem díla je osoba, která dílo vytvořila. Autorem souborného díla je pak ten, kdo takové dílo sestavil.

**Spoluautorství** – Spoluautorství je autorské práco k dílu, které vzniklo společnou tvůrčí činností dvou nebo více autorů.

**Školní dílo** - Školní dílo je dílo vytvořené žákem nebo studentem ke splnění školních nebo studijních povinností vyplývajících z jeho právního vztahu ke škole nebo školskému či vzdělávacímu zařízení. **Majitelem práv je v tomto případě autor, tedy žák či student. Zaměstnanecké dílo** - Zaměstnanecké dílo je dílo vytvořené zaměstnancem ke splnění povinností vyplývajících z pracovněprávního či služebního vztahu k zaměstnavateli. Oprávnění k výkonu práv zaměstnaneckého díla nese zaměstnavatel. Autor má za jistých podmínek právo požádat zaměstnavatele o udělení licence k užití díla.

# <span id="page-7-2"></span>Jak získat materiály s respektováním autorského zákona

Nejjednodušším způsobem je pro užití vlastních materiálů. Úplně se tak vyhneme licencování, což jistě přináší rychlejší práci a méně starostí se správností užití a citování díla. Při tvoření vlastních materiálů nám může být výborným pomocníkem např. iPad. Pořizování vlastních fotografií či nahrávání a úprava vlastních videí je díky němu velmi jednoduchá a především rychlá.

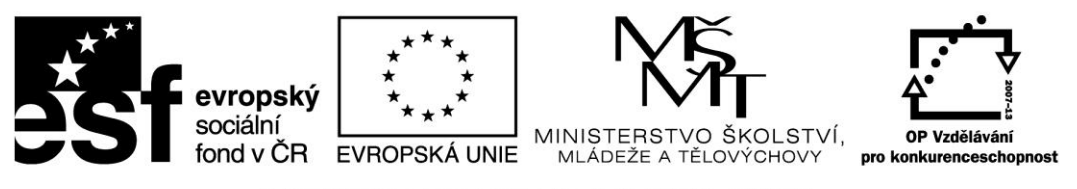

#### <span id="page-8-0"></span>Vyhledávání na Google – z pohledu autorského zákona

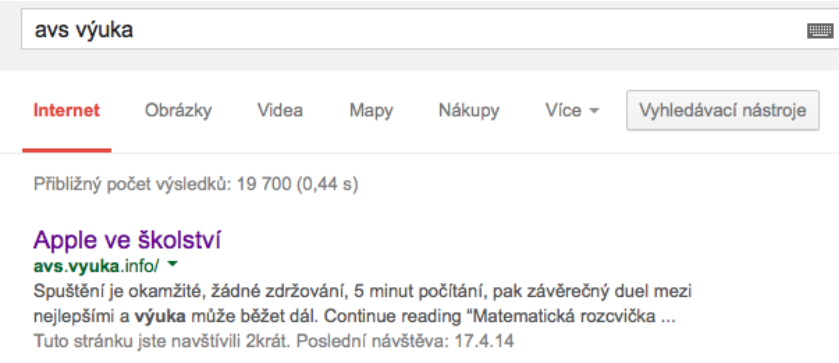

Při vyhledávání obrázků či fotografií, které bychom rádi ve svých učebních materiálech využili, je Google velmi rychlý a efektivní pomocník. V nabídce Vyhledávacích nástrojů stačí zvolit Práva k užití a možnost "Povoleno

opětovné použití s úpravami". Vyhledávač pak sám nabídne obrázky a materiály, u kterých autor tuto možnost povolil.

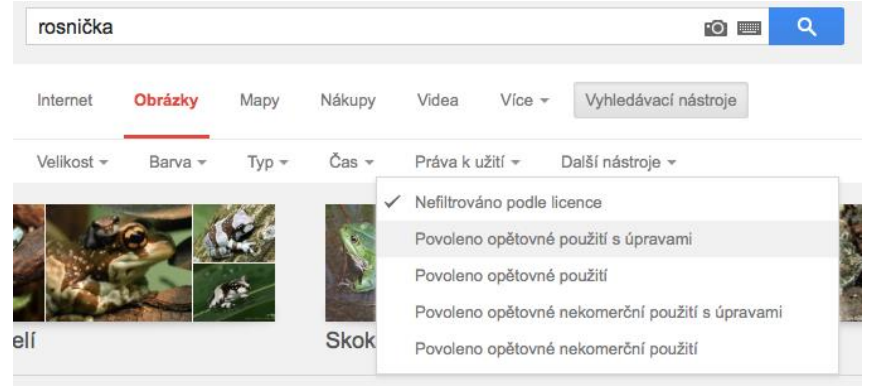

#### <span id="page-8-1"></span>Zdroje volně použitelných obrázků na Internetu

Volně použitelné obrázky lze vyhledat pomocí již zmíněného postupu vyhledávačem Google. Mezi nejčastěji využívané zdroje patří tyto:

**CG Textures** – [www.cgtextures.com](http://www.cgtextures.com/) – je, jak název trochu napovídá, vhodný zdroj **textur**, ale najdete zde řadu fotografií, které k texturám mají hodně daleko.

**Compfight** – [compfight.com](http://compfight.com/) – je kombinace fotobanky a vyhledávání a budete si muset trochu více dávat pozor na to, jestli je nalezené zdarma – respektive to ovlivnit volbou licence (Creative Commons vs Komerční).

**titania foto** – [www.titania-foto.com](http://www.titania-foto.com/) – jsou fotografie Tanii Timpone ze sousedního Německa nabízené k volnému užití.

**Dreamstime** – [www.dreamstime.com](http://www.dreamstime.com/) – je poměrně hodně rozsáhlá databanka s řadou různých fotografií, ale také řadou různých licencí. Ty zdarma dostupné najdete v "Free Images". A v placené části najdete poměrně přijatelné ceny.

**Flickr** – [www.flickr.com/creativecommons](https://www.flickr.com/creativecommons) – má přímo samostatnou sekci fotografií s Creative Commons lincencemi či licencemi podobnými. A neváhejte, kolekce volně použitelných fotografií na Flickru je opravdu hodně velká.

**Pickupimage** – [pickupimage.com](http://pickupimage.com/) – je fotobankou se zdarma dostupnými fotografiemi i public domain fotografiemi. Najdete zde ale i grafické záležitosti v podobě ikonek a ilustrací.

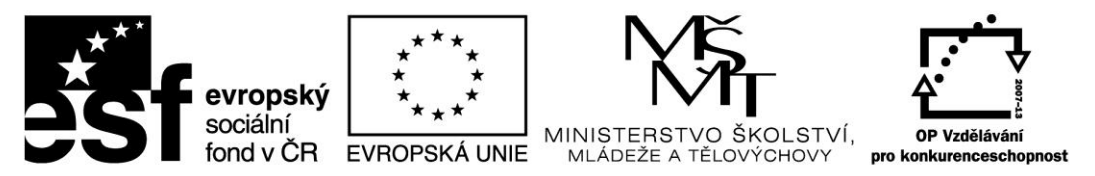

**Ancestry Images** – [www.ancestryimages.com](http://www.ancestryimages.com/) – je mírně specifický zdroj, jde o historické fotografie a najdete zde například i staré historické mapy.

**Imagefree** – [www.imagefree.com](http://www.imagefree.com/) – je další fotobanka zdarma dostupných fotografií. Stejně jako jinde i zde platí, že jsou velmi různorodé kvality a použitelnosti.

**FreeMediaGoo** – [www.freemediagoo.com](http://www.freemediagoo.com/) – nabízí obrázky, textury i pozadí.

**FreeDigitalPhotos** – [www.freedigitalphotos.net](http://www.freedigitalphotos.net/) – fotografie či ilustrace použitelné zdarma, ale hodně z nich bude ve skutečnosti za peníze. Je to klasický postup: vezme se množství zdarma dostupných i placených věcí a využije se "synergie".

**FreePhotosBank** – [freephotosbank.com](http://freephotosbank.com/) – nabízí zdarma použitelné fotografie, pouze pokud mají autora "freephotosbank" – ostatní fotografie dalších autorů mohou mít samozřejmě vlastní licenční podmínky.

**Death to the Stock Photo** – [deathtothestockphoto.com](http://deathtothestockphoto.com/) – funguje mírně jinak – každý měsíc dostanete "na e-mail" dávku čerstvých zdarma použitelných fotografií.

**iStockPhoto** – [www.istockphoto.com](http://www.istockphoto.com/) – je samozřejmě klasická fotobanka. Co vás ale může zajímat je "[Free Stock Files Every Week](http://www.istockphoto.com/search/lightbox/13454712#1499d1d2)", tedy kolekce zdarma použitelných fotografií, doplňovaná každý týden.

**RGBstock** – [www.rgbstock.com](http://www.rgbstock.com/) – nabízí zdarma použitelné fotografie jak pro komerční, tak pro osobní využití. Samozřejmě za předpokladu, že si dáte pozor, na kterou část výsledků hledání kliknete.

**StockVault** – [www.stockvault.net](http://www.stockvault.net/) – je dobrým příkladem toho, proč je nutné si přečíst podmínky užití. V tomto případě je možné fotografie použít pro **nekomerční** účely.

**Freerange Stock** – [freerangestock.com](http://freerangestock.com/) – míchá komerční Shutterstock s volně dostupnými fotkami. A narazíte zde na další častou podmínku – nutnost registrace.

**Gratisography** – [www.gratisography.com](http://www.gratisography.com/) – je, jak název napovídá, grátis. Nečekejte nic enormně velkého, ale i malé věci se mohou hodit.

**IM Free** – [www.imcreator.com/free](http://www.imcreator.com/free) – má trochu širší záběr, vedle fotek zde najdete i šablony a ikony.

**LIFE photos archive** – *[images.google.com/hosted/life](http://images.google.com/hosted/life)* – je k nalezení na Google Images a jde o historické obrázky a fotografie z amerického časopisu LIFE. Od roku 1750 až do současnosti.

**Little Visuals** – [littlevisuals.co](http://littlevisuals.co/) – je další služba, kde na e-mail dostanete sedm hi-res fotografií každý týden. Volně použitelných.

**Morguefile** – [www.morguefile.com](http://www.morguefile.com/) – spojuje jak zdarma dostupné fotografie (velmi různorodé kvality), tak hledání v iStockPhoto, Getty, Dreamstime, DepositPhotos a Fotolii. **New York Stock** – [nos.twnsnd.co](http://nos.twnsnd.co/) – jsou další historické fotografie ve volně použitelné podobě.

**Picjumbo** – [picjumbo.com](http://picjumbo.com/) – jsou fotografie od jednoho člověka k volnému užití. A najdete tam docela povedené kousky.

**Bigfoto.com** – [www.bigfoto.com](http://www.bigfoto.com/) – podmiňuje použití fotografií odkazem na tuto službu na vašem webu či blogu (případně fanouškovstvím jejich facebookové stránky).

**Public Domain Archive** – [publicdomainarchive.com](http://publicdomainarchive.com/) – je mírně odlišné tím, že fotografie zde dostupné jsou **public domain**.

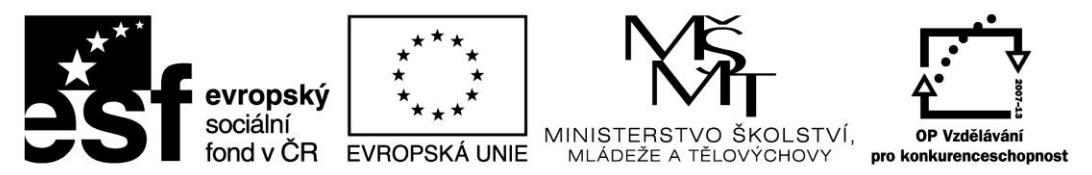

**Public Domain Pictures** – [www.publicdomainpictures.net](http://www.publicdomainpictures.net/) – vás především pobaví přeložením do češtiny přes Google Translate. Ale jinak jde o obrázky dostupné v rámci **public domain** licence z velmi různorodých zdrojů.

**PDpics.com** – [www.pdpics.com](http://www.pdpics.com/) – je další variantou, kde získávat **public domain** fotografie. **Stockphotos.io** – [stockphotos.io](http://stockphotos.io/) – nabíz přes 25 tisíc obrázků pod **public domain** či **creative commons**.

**Superfamous Studios** – [superfamous.com](http://superfamous.com/) - je samozřejmě i leccos jiného, ale najdete zde fotografie dostupné pod CC 3.0.

**The British Library** – www.flickr.com/photos/bri-tishlibrary/sets/ – na Flickru si oblíbíte, pokud chcete něco historického, vintage.

**Freeimages** – [www.freeimages.com](http://www.freeimages.com/) – se ještě nedávno tvářili jako **sxc.hu**, ale nějak ani nevím proč změnili název. Každopádně tohle je jeden z mých oblíbených zdrojů.

**Unsplash** – [unsplash.com](http://unsplash.com/) – přidává každý deset dnů deset nových fotografií. A je docela z čeho vybírat. Do archivu [tudy.](http://unsplash.com/archive)

**Pixabay** – [pixabay.com](http://pixabay.com/) – občas trochu pobaví podivnou češtinou, ale jinak je to klasika. Zdarma dostupné obrázky velmi různorodé kvality míchané s výsledky ze Shutterstocku. **Wikimedia Commons** – [commons.wikimedia.org/wiki/Main\\_Page](http://commons.wikimedia.org/wiki/Main_Page) – má svá vlastní [pravidla](http://commons.wikimedia.org/wiki/Commons:Reusing_content_outside_Wikimedia) užití a je vhodné si dobře všímat, jestli obrázek/fotka nemá nějaké specifické podmínky. **Wylio** – [www.wylio.com](http://www.wylio.com/) – má v neplacené podobě jen pět obrázků na měsíc, ale možná vám spíš pomohou obrázek najít někde jinde.

Zdroj: *LUPA.CZ* [online]. 2014 [cit. 2015-04-26]. Dostupné z: [http://www.lupa.cz/clanky/kde](http://www.lupa.cz/clanky/kde-muzete-ziskat-zdarma-pouzitelne-obrazky-pro-vase-stranky/)[muzete-ziskat-zdarma-pouzitelne-obrazky-pro-vase-stranky/](http://www.lupa.cz/clanky/kde-muzete-ziskat-zdarma-pouzitelne-obrazky-pro-vase-stranky/)

# <span id="page-10-0"></span>Jak správně citovat

V případě jakéhokoli užití díla jiného autora je vždy nutné správně **citovat**, tedy uvést autora a několik dalších důležitých informací. Součástí uveřejnění díla pak v místě jeho užití musí být současně i správná citace. **Uvést zdroj** užitého díla pouze v konečném shrnutí vlastního materiálu nemusí odpovídat některým právním formulacím. Je tedy důležité pracovat obezřetně a pečlivě. Odborníci tvrdí, že už uskupení deseti slov může být považováno za autorské dílo.

Chceme-li užít dílo např. na internetu, je důležité zvážit jeho rozsah. Do autorského práva nezasahujeme, pokud do svého materiálu užijeme "v odůvodněné míře výňatky ze zveřejněných děl jiných autorů". Rozsah těchto výňatků zákon dále nedefinuje. Citace dokumentů a bibliografické odkazy definuje norma ČSN ISO 690 (01 0197), platná od

1.4.2011, citace elektronických dokumentů pak norma ČSN ISO 690-2.

Ke správnému citování užitého díla dnes velmi dobře slouží webové stránky, které uživatele jednoduše navedou k vložení důležitých a potřebných informací a výslednou citaci sami vygenerují. Spolehlivý **generátor citací** je dostupný např. na [generator.citace.com](http://generator.citace.com/). Další a podrobnější informace o citacích jsou pak dostupné na webu [www.citace.com](http://www.citace.com/), případně na webové adrese <http://knihovna.cvut.cz/studium/jak-psat-vskp/doporuceni/jak-citovat/> .

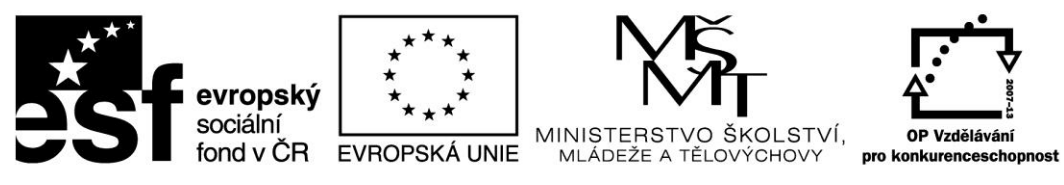

# <span id="page-11-0"></span>Praktická cvičení – výuka matematiky

#### <span id="page-11-1"></span>Stránka geometrických her a GeoTest

Na portále geometry.cz je k dispozici velké množství geometrických programů a her, které lze použít zejména pro rozvoj prostorové představivosti.

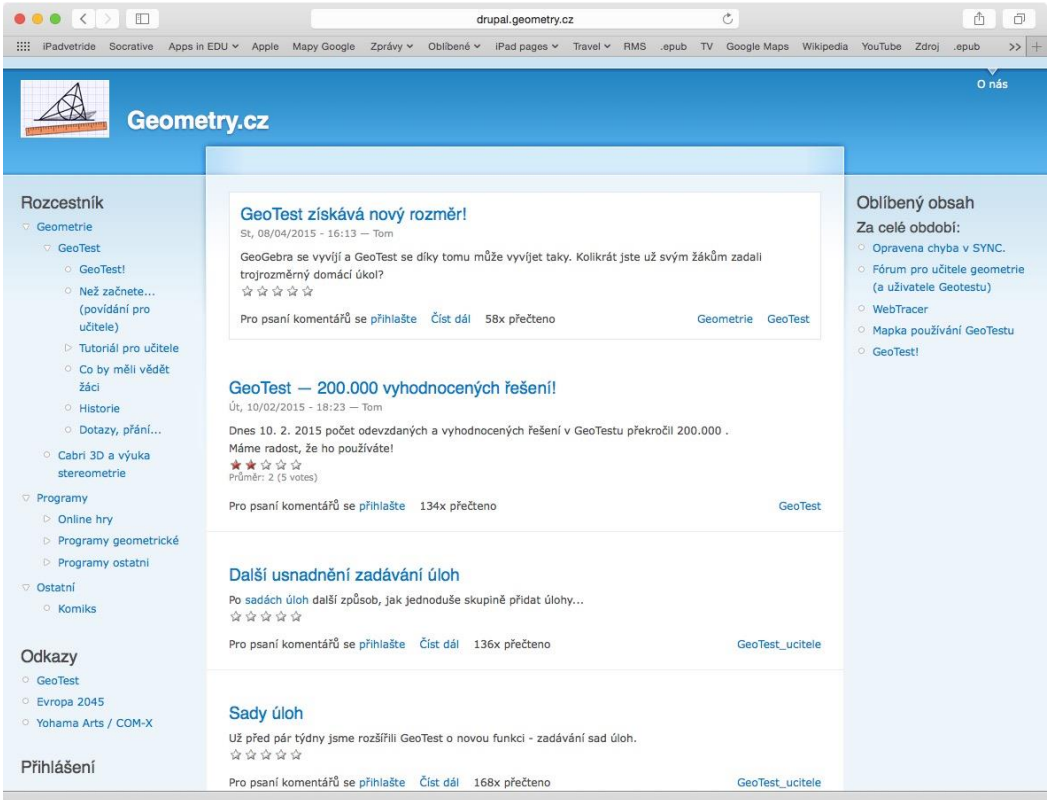

V rámci tohoto portálu je k dispozici učební pomůcka GeoTest, která umožňuje zadávání a řešení rovinných geometrických úloh. Celý GeoTest je postaven na známé aplikace GeoGebra. Kompletní popis prostředí je k dispozici přímo ze stránek GeoTestu, tedy na [http://geotest.geometry.cz](http://geotest.geometry.cz/)

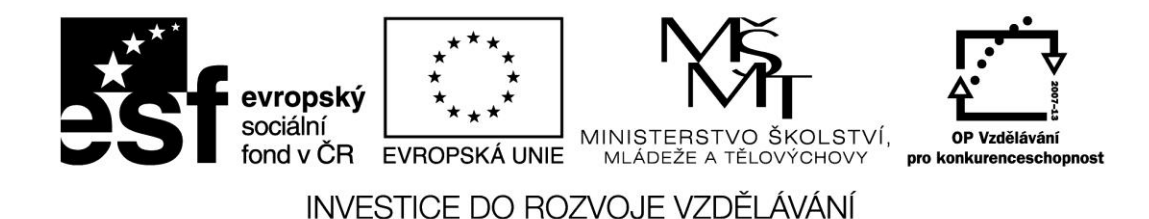

**ODORUMENT**  $\overline{\overline{C}}$ 面面 geotest.geometry.cz III iPadvetride Socrative Zorávy v Oblíbené v iPad pages v Travel v RMS epub TV Google Maps Wikipedia YouTube Zdroi .epub Apps in EDU v Apple Mapy Google GeoTest: Přihlášení **DeoTest** .<br>Nepřihlášený uživate Přihlášení GeoTest je učební pomůcka pro zadávání a řešení rovinných<br>geometrických konstrukčních úloh. Jádrem GeoTestu je GeoGebra, Login: Heslo: program pro tvorbu geometrických konstrukcí. Přihlásit Na stránkách geometry.cz najdete podrobný popis prostředí. Přihlásit se jako host Pokud chcete vytvořit učitelský účet, pošlete mail. Slovensky Novinky, zprávičky 10. 01. 2015: <u>GeoFest získává nový rozměr...</u><br>
10. 02. 2015: <u>GeoFest získává nový rozměr...</u><br>
10. 02. 2015: <u>Snozší zadávání úloh...</u><br>
23. 12. 2014: <u>Sady úloh...</u><br>
23. 01. 2014: <u>Drobné změny...</u><br>
21. 01. 2014: <u>Drobné</u> Univerzita J. Selyeho 22:22:09 -- Skutečná délka Komarno<br>Univerzita J. Selyeho,<br>Komárno  $22:18:33$ Komarno<br>Univerzita J. Selyeho,<br>Komárno 22:15:58 OK Vzdálenost bodu V 22:10:25 OK Vzdálenost bodu IV Komárno<br>Univerzita J. Selyeho,<br>Komárno 22:04:41 OK Vzdálenost bodu III Žáci: 1550 (4949) Učitelé: (131) Úlohy: (710) Skupiny: 249 (774) Zadané úlohy: 2801 (8050) Odevzdaná řešení: 86515 (219095) Návod: GeoGebra - Konstrukce a ovládání<br>Návod: Časté chyby aneb Jak řešit úlohy správně (C) Šárka & Tom, 2011-2015

# <span id="page-12-0"></span>Nástroj Geogebra

Nástroje Geogebra je jedním z nejpoužívanějších nástrojů učiteli matematiky na celém světě. Je k dispozici jako webová aplikace na adrese [http://www.geogebra.org](http://www.geogebra.org/) a také jako aplikace pro všechny mobilní platformy. Na stolní počítače je pak k dispozici i jako samostatný program.

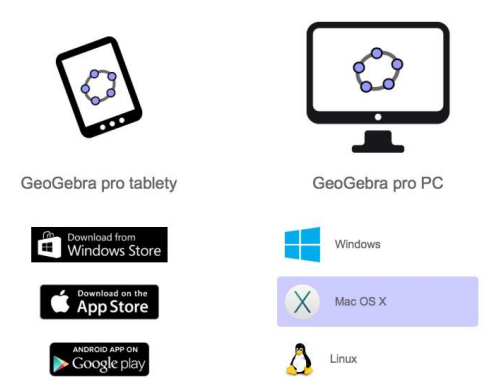

Geogebra je matematický software využitelný pro všechny typy škol. Je zaměřen nejen na geometrii, ale i na algebru, grafy, statistiku a analýzu. Vše navíc spojuje do jednoho velkého balíku. Pomocí Geogebry je možné vytvářet interaktivní učební materiály použitelné na všech typech zařízení. Jedná se o OpenSource program volně použitelný pro všechny nekomerční uživatele.

Obrovskou výhodou je také společné úložiště vytvořených materiálů sdílených učiteli celého světa. Díky popularitě nástroje je k dispozici nepřeberné množství již hotových učebních materiálů a to i v češtině.

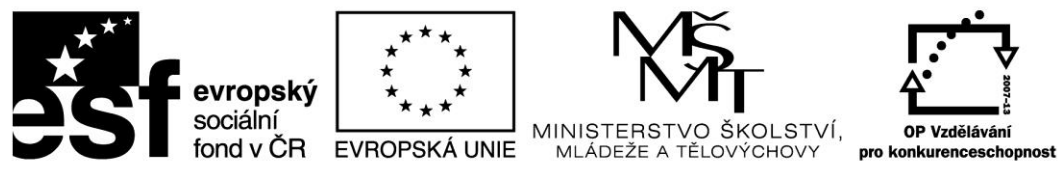

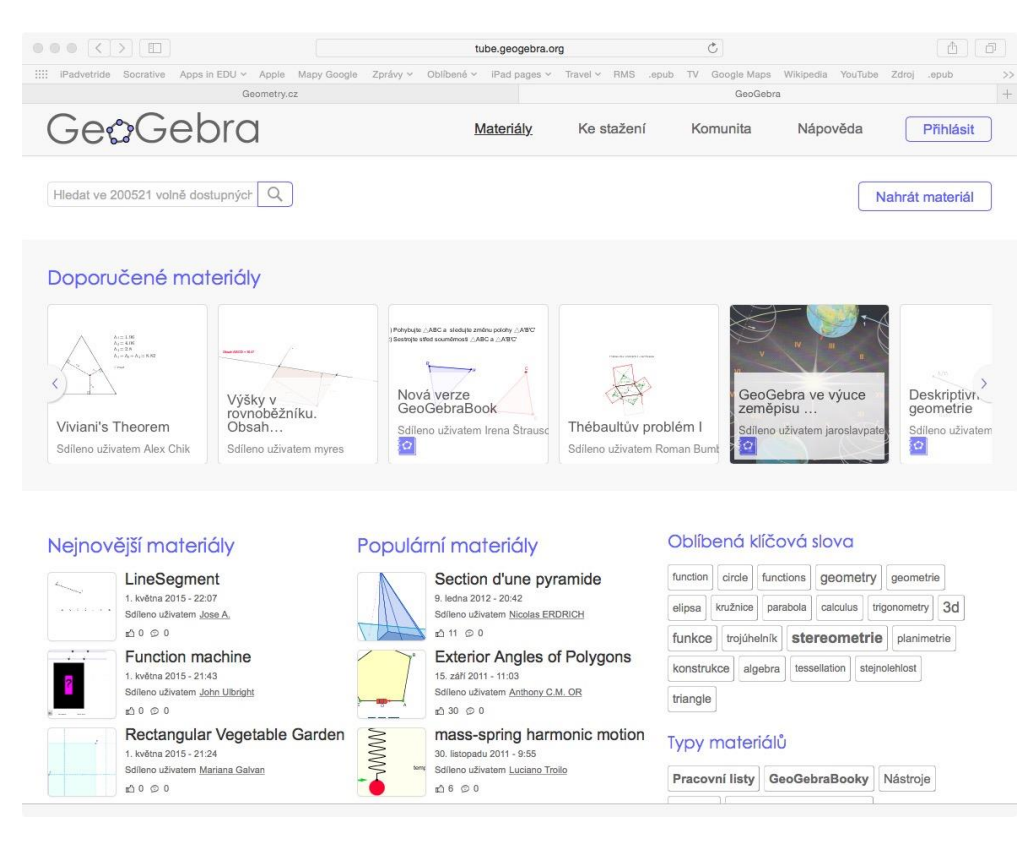

# <span id="page-13-0"></span>Portál IXL.COM

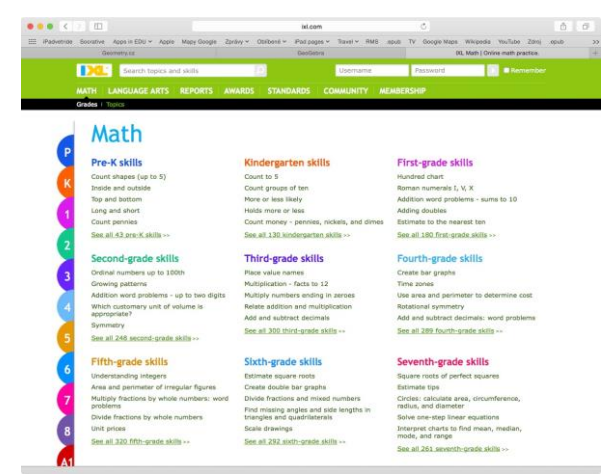

Portál IXL.COM je určen spíše pro mladší žáky, reálně je použitelný zejména na základní škole, v omezené míře i pro žáky 1. ročníku střední školy. Celý nástroj je v angličtině, avšak jeho struktura je velmi intuitivní a ovládání je jednoduché.

Úlohy jsou rozděleny podle předpokládaného zařazení učiva podle věku žáků.

Jedná se o webovou aplikaci, která funguje spolehlivě na všech mobilních platformách včetně iPadu.

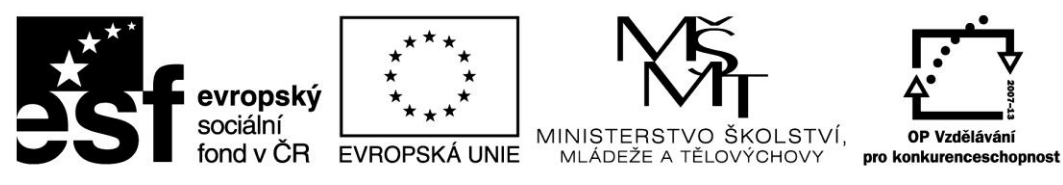

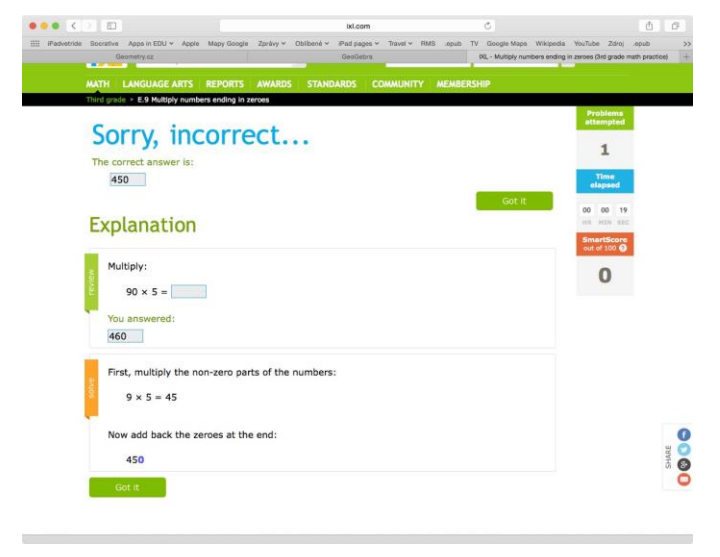

Portál nabízí klasické procvičování učiva, ale v případě chybné odpovědi poskytne i podrobné správné řešení.

Na obrázku vidíte ukázku řešení příkladů ze skupiny "Násobení čísel končících nulou".

### <span id="page-14-0"></span>Bezplatné aplikace pro výuku matematiky

V obchodě s aplikacemi lze jednoduše vyhledat aplikace pro výuku matematiky. Stačí vybrat kategorii Vzdělávání (Education), zadat klíčové slovo Matematika (Math) a filtrovat jen aplikace, které jsou zdarma.

<span id="page-14-1"></span>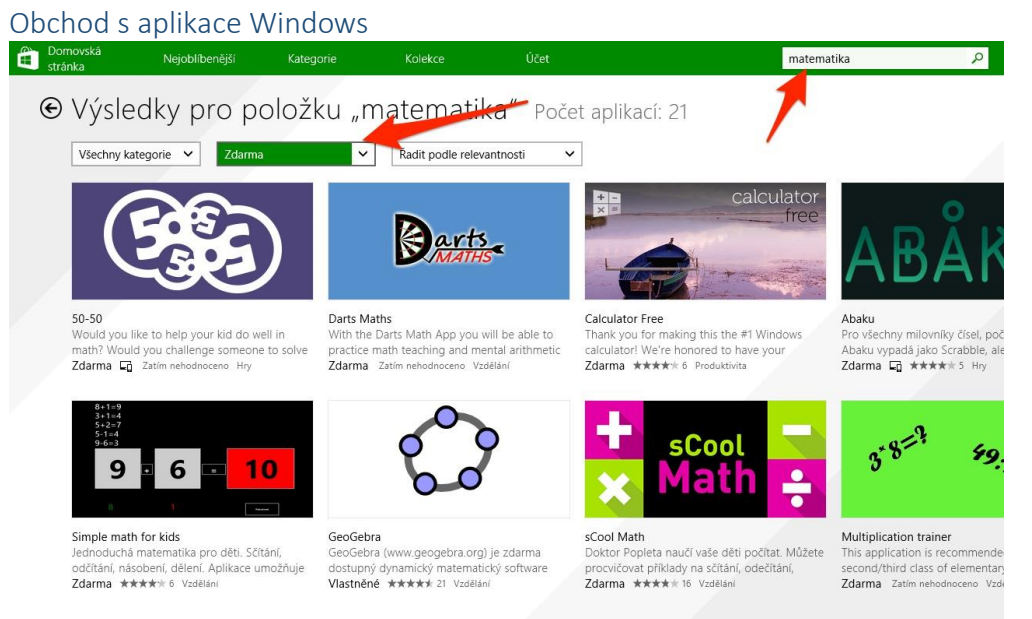

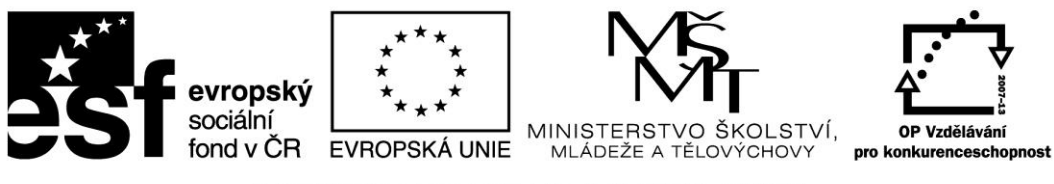

### Výběr některých aplikací pro výuku matematiky

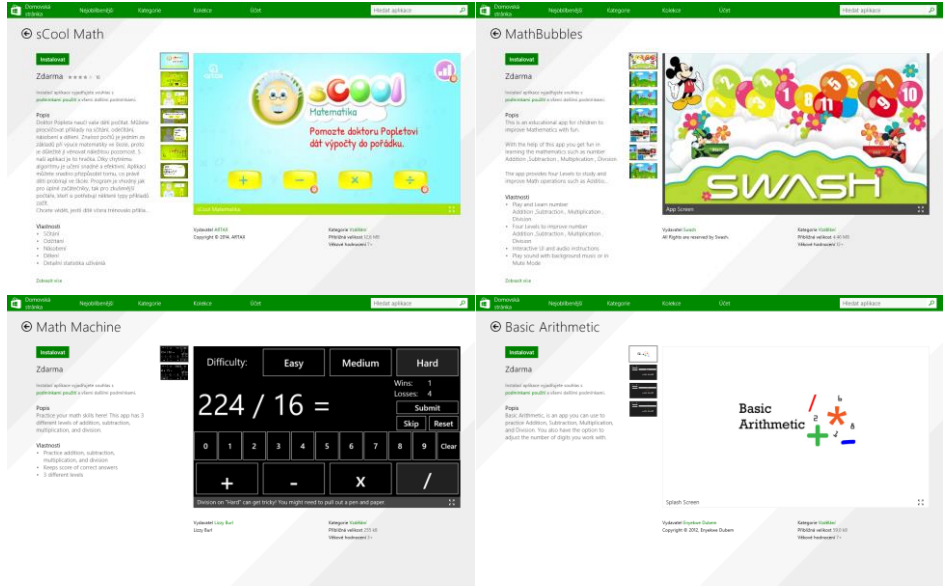

#### <span id="page-15-0"></span>Obchod s aplikace pro iPad – AppStore

V obchodě s aplikacemi AppStore je postup podobný. Stačí vybrat kategorii Education a zadat klíčové slovo Math. Aplikace jsou pak seřazeny podle oblíbenosti uživatelů.<br>F<sup>ad v</sup>

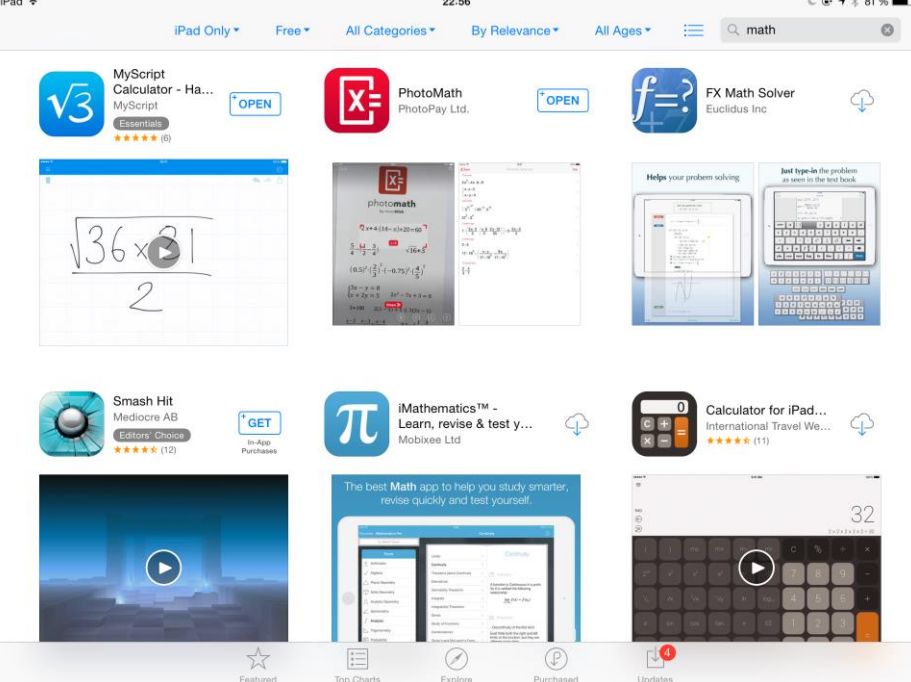

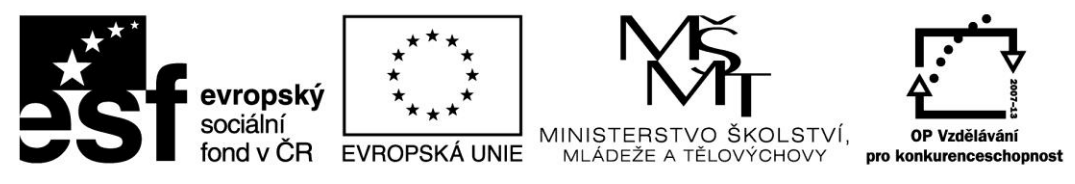

Vybrané aplikace pro iOS

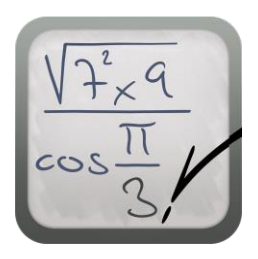

#### <span id="page-16-0"></span>MyScript Calculator

Aplikace rozpoznává v reálném čase Váš zápis a provádí ihned zapsané výpočty. Ovládání je velmi jednuduché a intuitivní. Podporovány jsou všechny základní matematické operace, závorky, procenta a mocniny. Využít však můžete i goniometrické funkce a logaritmy. Součástí aplikace je instruktážní video a seznam použitelných operátorů.

Zajímavá je možnost napsat místo neznámé otazník či škrtnout část již

zapsaného výpočtu.

#### <span id="page-16-1"></span>Algebra Touch

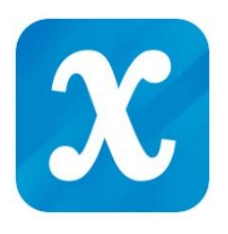

Aplikace nabízí interaktivní matematické prostředí ideální pro frontální prezentaci základního učiva matematiky. Zahrnuty jsou základní matematické operace, ekvivalentní úpravy rovnic, prvočíselné rozklady, úpravy výrazů či zjednodušování zlomků. V aplikace lze příklady generovat nebo vytvářet vlastní.

V aplikaci manipulujete s čísly a výrazy na ploše a aplikace provádí

okamžité úpravy.

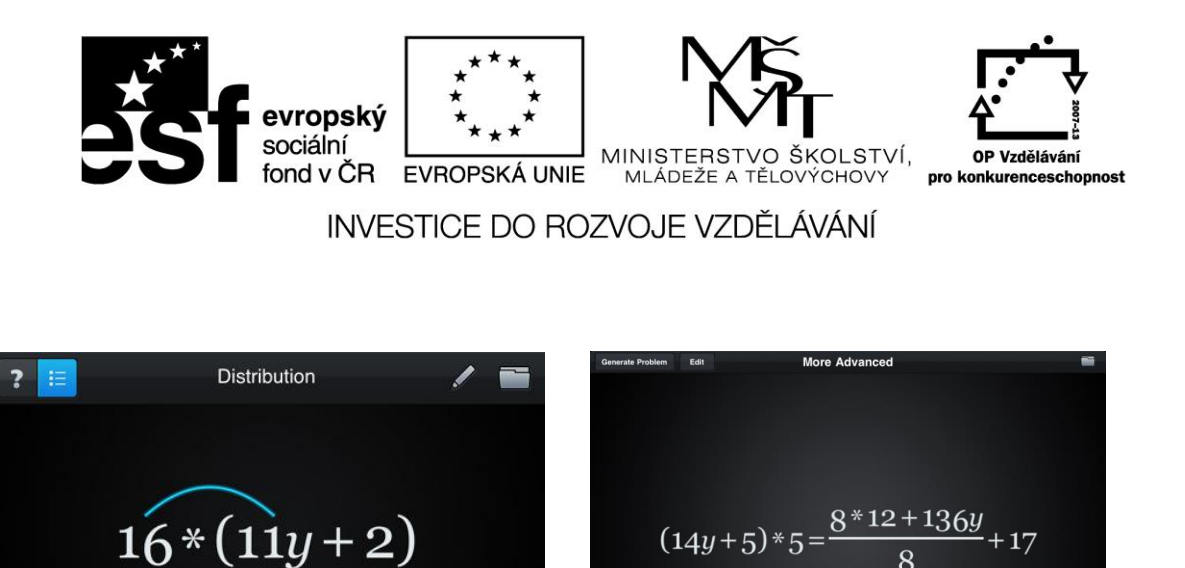

#### <span id="page-17-0"></span>Think 3D Free

Aplikace nabízí 11 základních útvarů, ze kterých se dá tvořit složitější. Nejvyužívanější ale asi bude obyčejná krychlička, pomocí které můžete vytvořit velké množství složitějších útvarů. Při skládání můžete měnit barvy, krychličky lze přidávat či odebírat a hlavně lze celým vznikajícím útvarem libovolně pohybovat. Vše je velmi názorné – interaktivní prostorový model je mnohem názornější než pouhé obrázky v učebnici.

Výborně by šla aplikace použít při odvozování základních vzorců pro výpočet objemu těles. Prostě skládáte kostičky a počítáte jednotkový objem. Výsledný obrázek si lze v aplikaci uložit, odeslat mailem nebo uložit do obrázků.

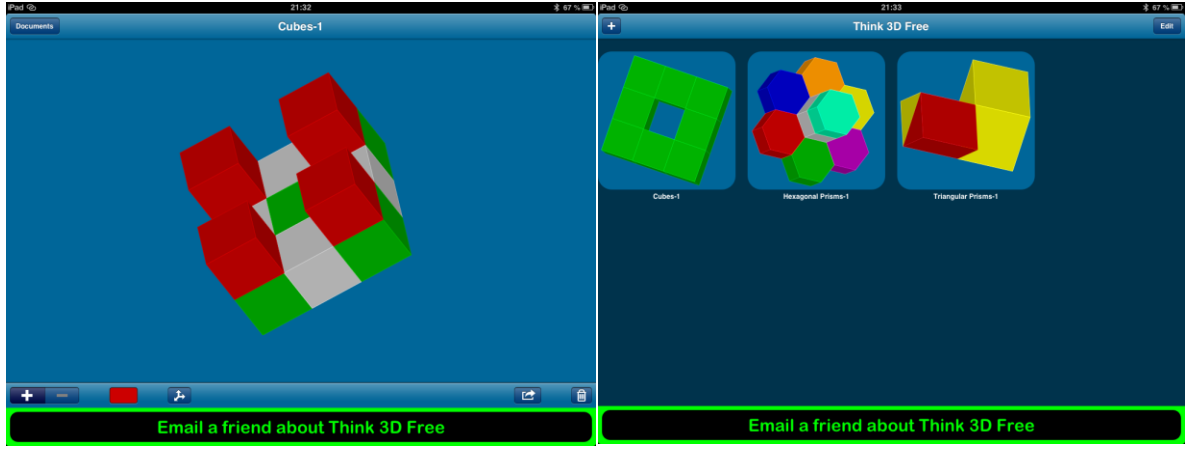

#### <span id="page-17-1"></span>Sítě těles – Solids elementary (Shapes)

Zajímavá aplikace pro podporu výuky matematiky, která nabízí interaktivní práci s tělesy, zejména jejich postupné rozložení do sítě. Aplikaci lze využít jako základní pomůcku při odvozování vzorců pro výpočet povrchu. U složitějších těles je možné vybrat tvra sítě, do které se těleso bude rozkládat.

Popis základních funkcí aplikace:

- libovolná manipulace s vybraným tělesem (otáčení, zvětšení);
- nastavení částečné průhlednosti stěn;

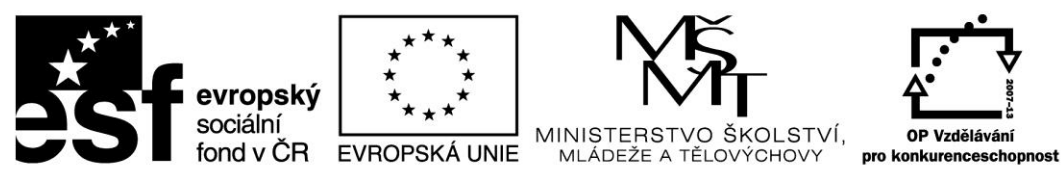

- zvýraznění vrcholů tělesa;
- zvýraznění hran tělesa;
- obarvení každé stěnu jinou barvou;
- **postupný rozklad tělesa do sítě;**

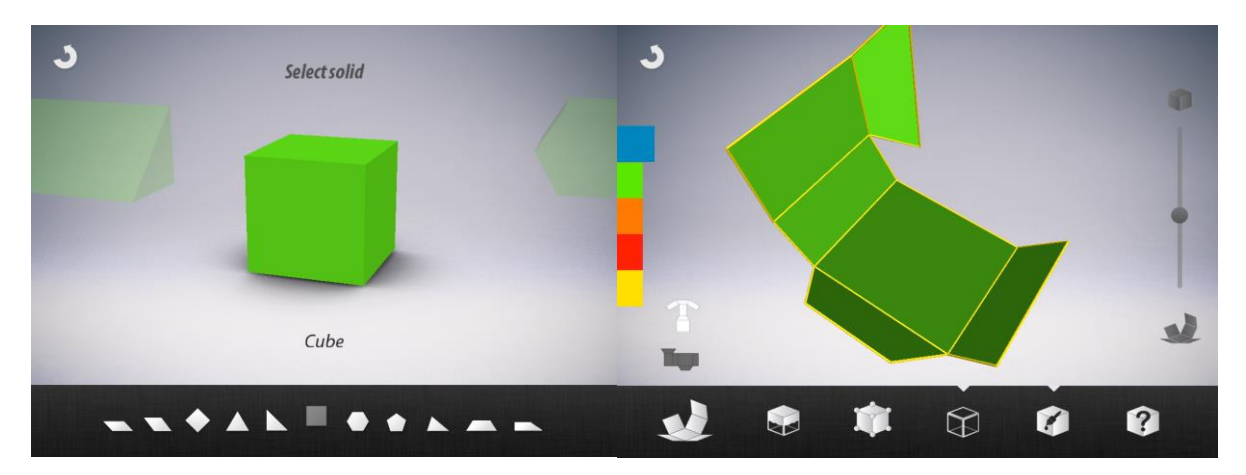

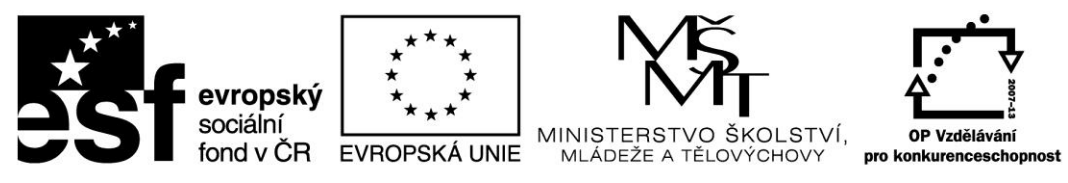

#### <span id="page-19-0"></span>Obchod s aplikace pro Android – Google Play

Podobně jako v předchozích případech, stačí v obchodě Google Play zadat klíčové slovo matematika a získáte přehled vhodných aplikací.

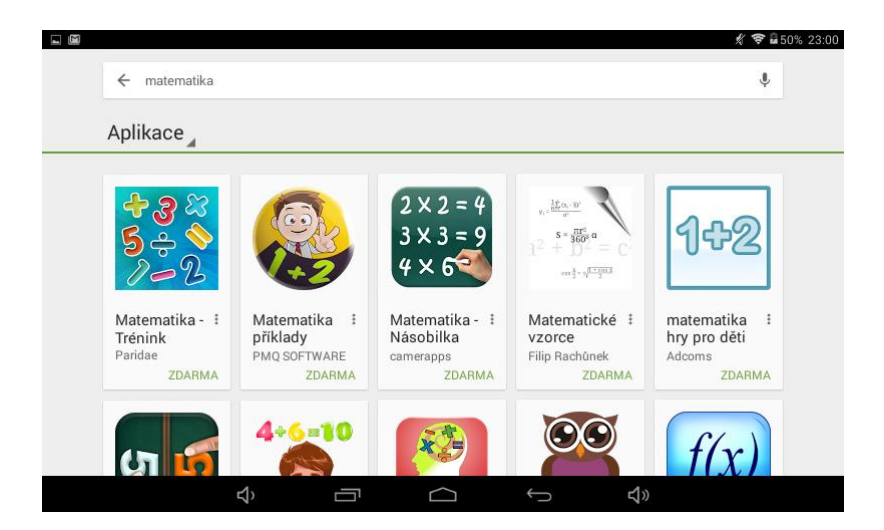

### <span id="page-19-1"></span>Webové zdroje

#### <span id="page-19-2"></span>iPad ve třídě (www.ipadvetride.cz)

Stránky jsou zaměřeny na praktické použití tabletů iPad s operačním systémem IOS. Věnuje se zejména aplikacím pro základní s střední školství a dále technickému zapojení iPadu do školní infrastruktury.

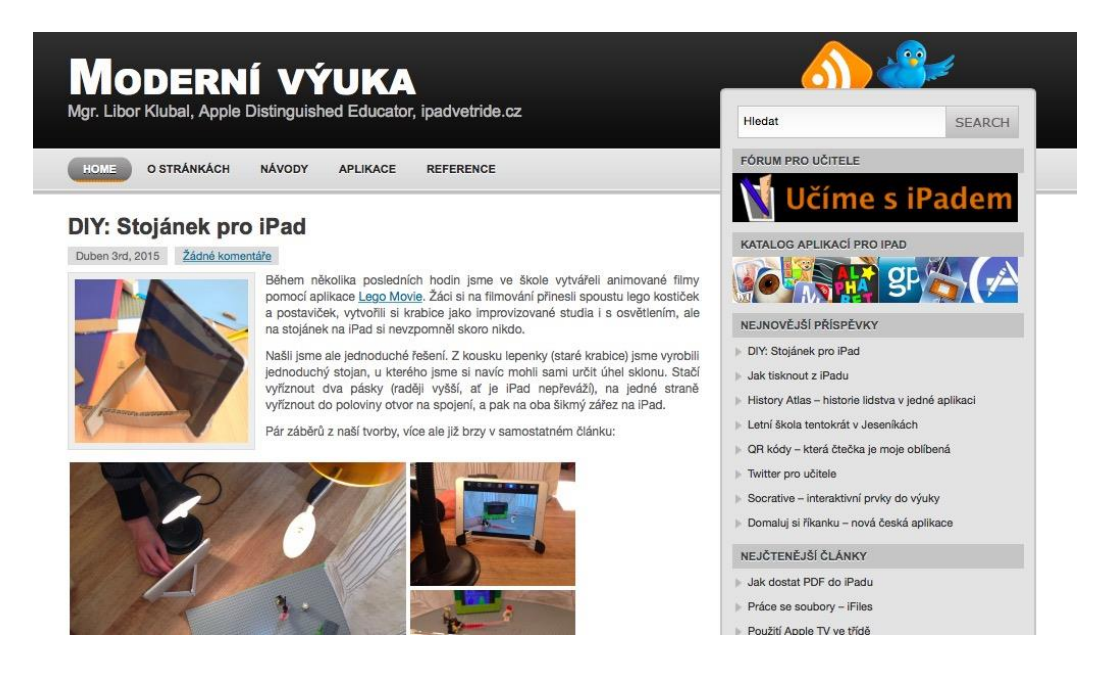

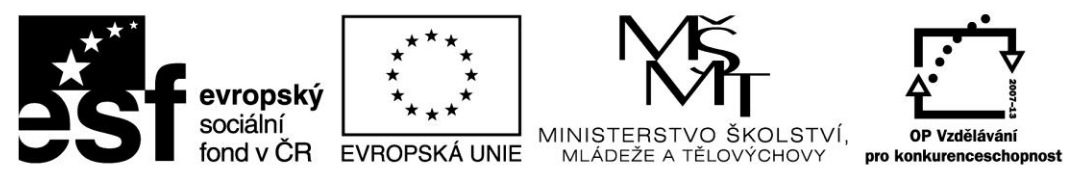

#### <span id="page-20-0"></span>iPad ve výuce (www.ipadvevyuce.cz)

Stránky, které se věnují využití iPadu ve speciálním školství. Spousta postupů a aplikací je však využitelných i na základní škole.

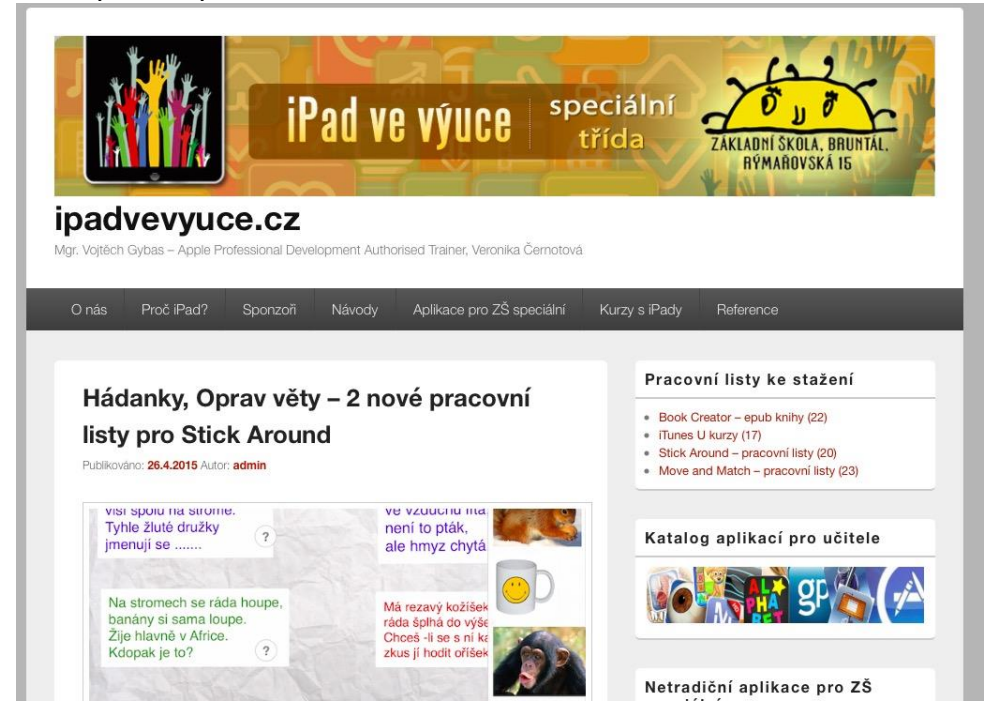

### <span id="page-20-1"></span>Android ve výuce (androidvevyuce.blogspot.cz) Stránky se spoustou nápadů, jak využít tablet se systémem Android ve výuce.

Android ve výuce

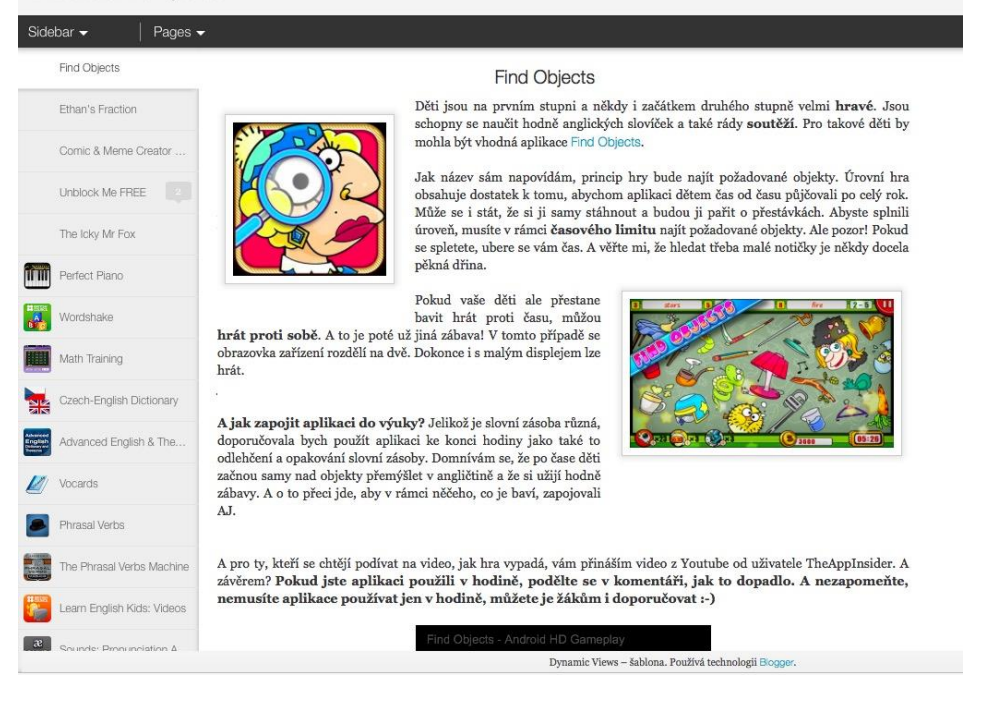

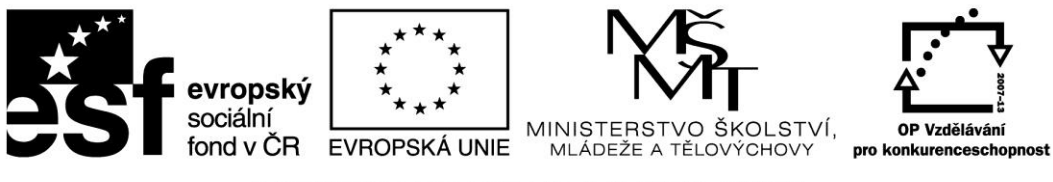

<span id="page-21-0"></span>Vzděláváme pro budoucnost (ww.microsoft.com/cze/education/vzdelavameprobudoucnost/) Webové stránky s obecným popisem využití tabletu Windows ve výuce.

Školství a vzdělávání

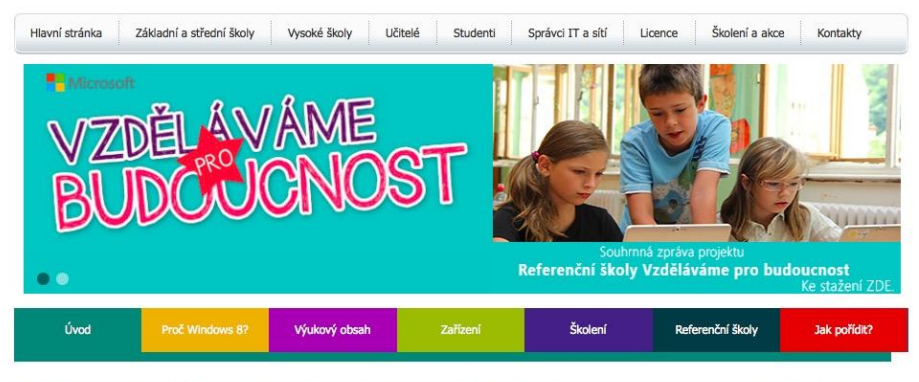

Vzděláváme pro budoucnost - to je iniciativa společnosti Microsoft na podporu zavádění tabletů a dotykových zařízení s operačním systémem Windows do výuky.

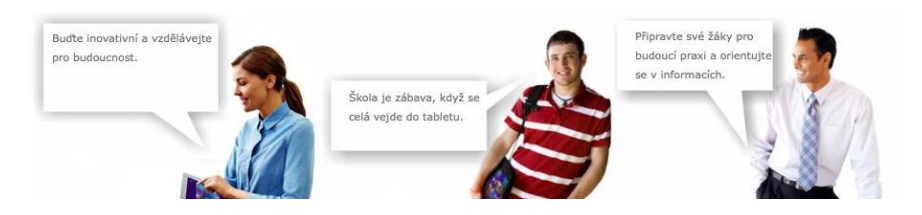

# <span id="page-21-1"></span>Použité zdroje

KOBYLÍK, L. New windows: Jak ovládat obrazovku start – dotykem [online]. 23.04.2015. [cit. 2015-04-27]. Dostupné z: http://www.new-windows.estranky.cz/clanky/jak-ovladatobrazovku-start---dotykem.html PRŮCHA, J., WALTEROVÁ, E., MAREŠ, J. Pedagogický slovník. Praha: Portál 2001 KLUBAL, Libor. Moderní výuka [online]. 2015 [cit. 2015-05-01]. Dostupné z: [http://www.ipadvetride.cz](http://www.ipadvetride.cz/) GYBAS, Vojtěch. *IPad ve výuce - speciální třída* [online]. 2015 [cit. 2015-05-01]. Dostupné z: [http://www.ipadvevyuce.cz](http://www.ipadvevyuce.cz/)

Neuvedené obrázky jsou vlastní tvorbou autora.